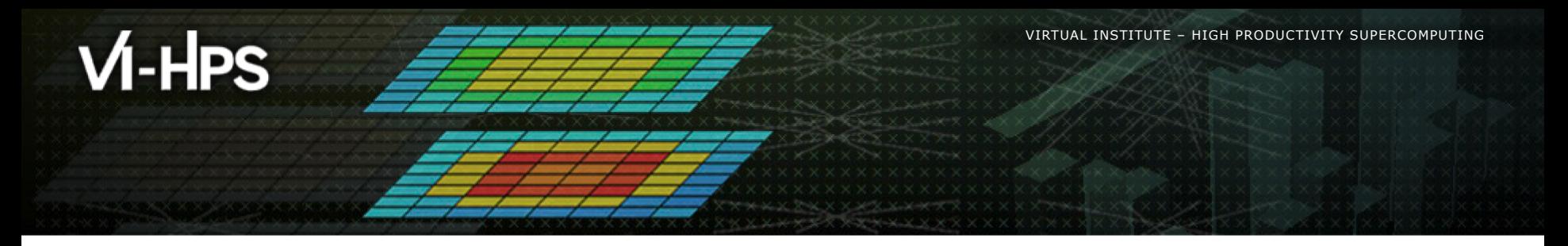

### linaroforge

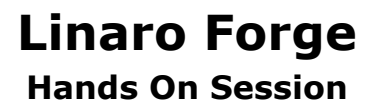

### Rudy Shand - Field Application Engineer Linaro [rudy.shand@linaro.org](mailto:rudy.shand@linaro.org)

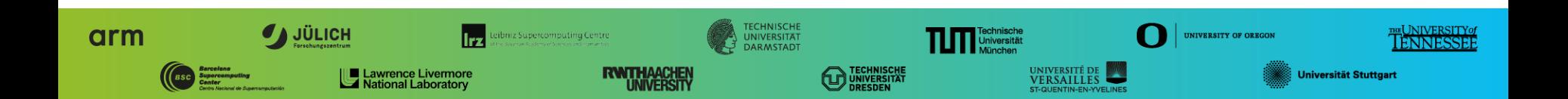

# The Forge GUI and where to run it

Forge provides a powerful GUIs that can be run in a variety of configurations.

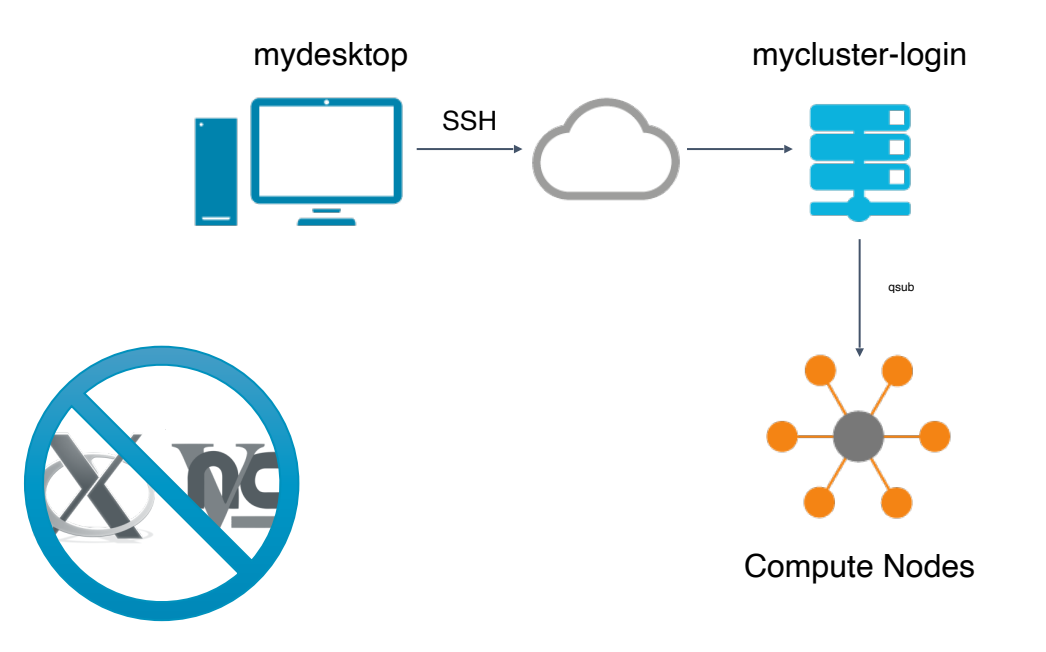

45TH VI-HPS TUNING WORKSHOP (LRZ, GERMANY, 10 - 13 JUNE 2024)

**xxxxxxxxxxxxxx** 

## Hands on Setup

### Remote System

Host coolmuc2 Hostname Ixlogin1.lrz.de user <username>

/lrz/sys/courses/vihps/2024/material/linaro/linaro-forge-training.tar.gz

module load ddt/23.1.1

### Local Machine

Install Forge *<https://www.linaroforge.com/downloadForge>*

*[Forge userguide](https://docs.linaroforge.com/23.1/html/forge/forge/index.html)*

45TH VI-HPS TUNING WORKSHOP (LRZ, GERMANY, 10 - 13 JUNE 2024)

### Hands on session

### System Info

#### *<https://doku.lrz.de/coolmuc-2-11484376.html>*

**CoolMUC-2**: 812 nodes:

- 28-core Intel Hazwell processor per node
- 64GB DDR4 memory per node
- cm2\_tiny partition

#### *<https://doku.lrz.de/running-parallel-jobs-on-the-linux-cluster-11484078.html>*

 *Interactive Session:*

- module load salloc\_conf/cm2\_tiny
- salloc -J linaro-hands-on --nodes=1 --partition=cm2\_tiny --time 00:30:00 --reservation=hhps1s24

#### *Scripting:*

- <linaro-forge-training>/slurm-coolmuc2.qtf
- <linaro-forge-training>/submit-job.sh

## Remote connection to Perlmutter

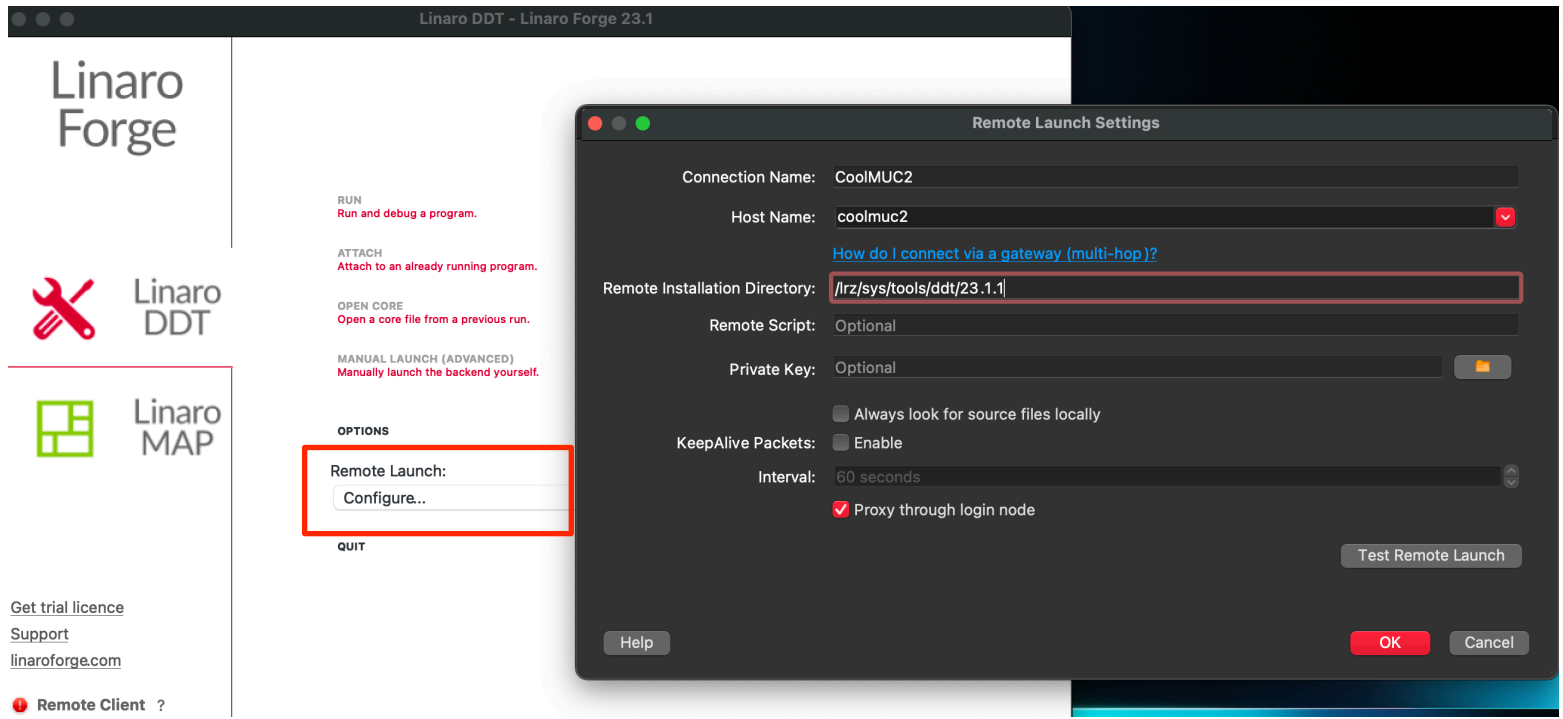

# Matrix Multiplication example

# Build and run matrix multiplication example

[https://docs.linaroforge.com/23.1.1/html/forge/worked\\_examples\\_appendix/mmult/analyze.html](https://docs.linaroforge.com/23.1.1/html/forge/worked_examples_appendix/mmult/analyze.html)

# Build C and Fortran Examples export MPIF90=mpif90 cd <linaro-forge-training>/performance make

# Offline profile sbatch submit-job.sh

45TH VI-HPS TUNING WORKSHOP (LRZ, GERMANY, 10 - 13 JUNE 2024)

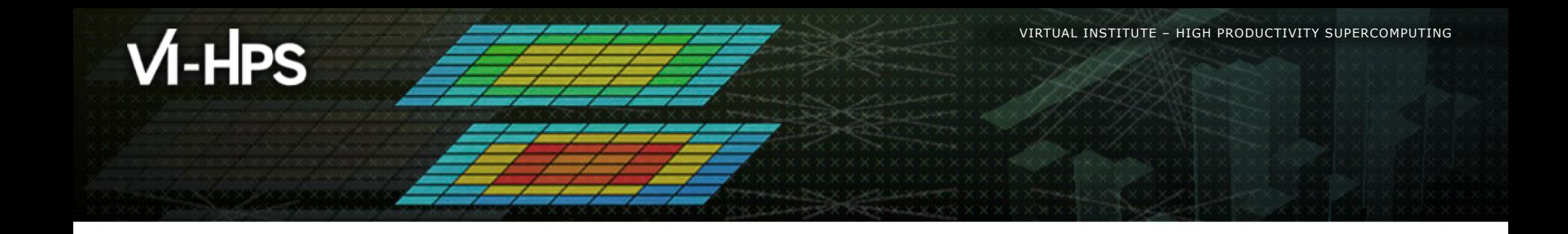

### **Thank You**

[rudy.shand@linaro.org](mailto:rudy.shand@linaro.org)

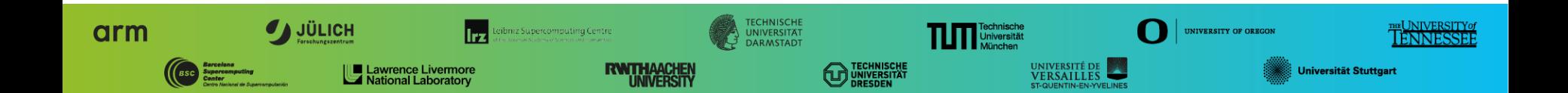